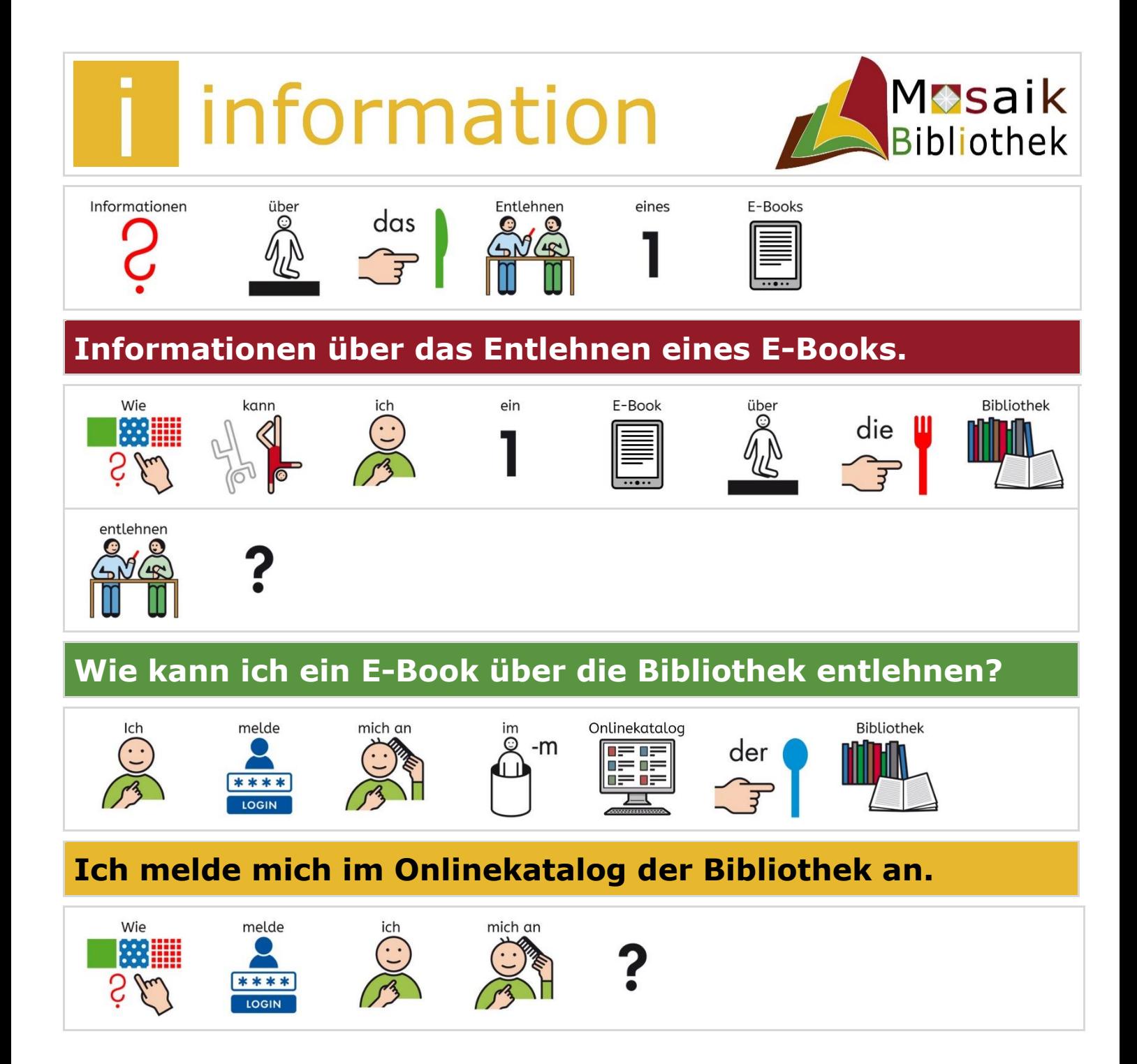

# **Wie melde ich mich an?**

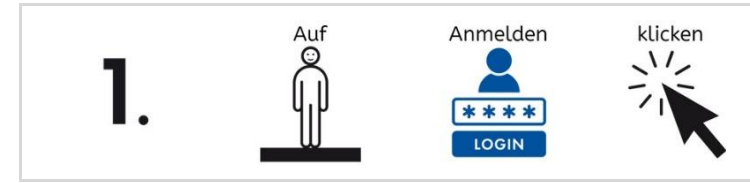

## **1. Auf** *Anmelden* **klicken.**

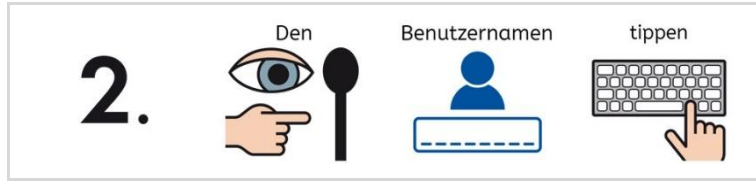

### **2. Den Benutzernamen tippen.**

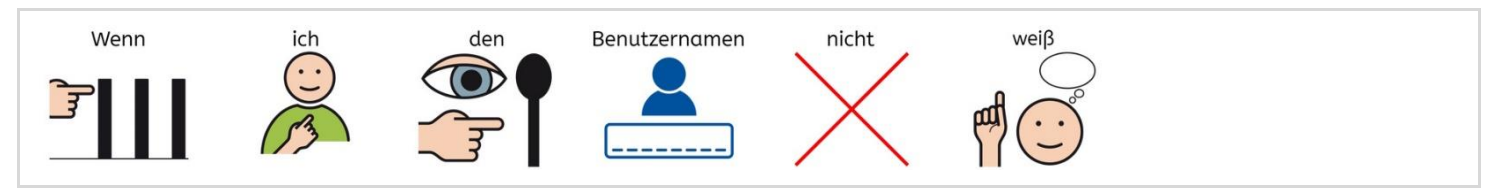

#### **Wenn ich den Benutzernamen nicht weiß.**

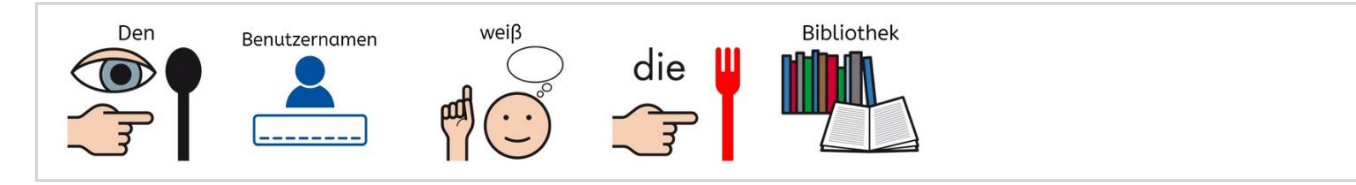

## **Den Benutzernamen weiß die Bibliothek.**

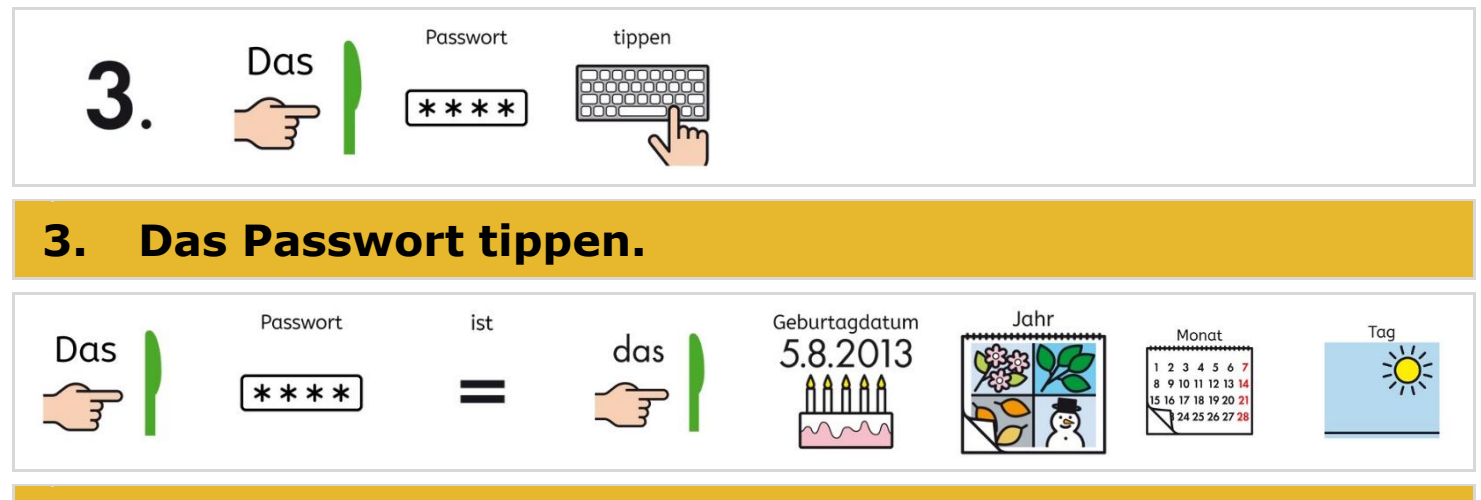

**Das Passwort ist das Geburtsdatum: JJJMMTT.**

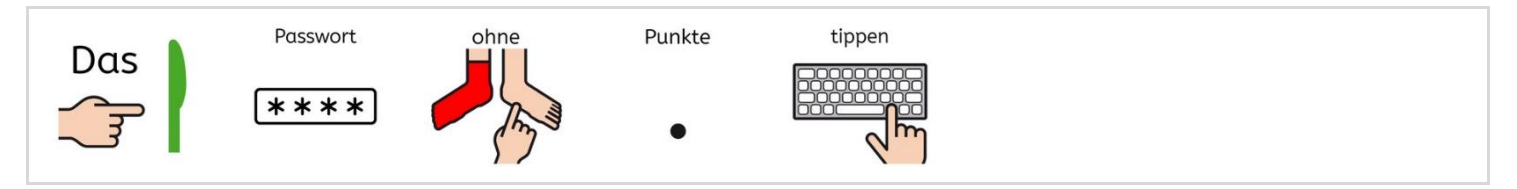

### **Das Passwort ohne Punkte tippen.**

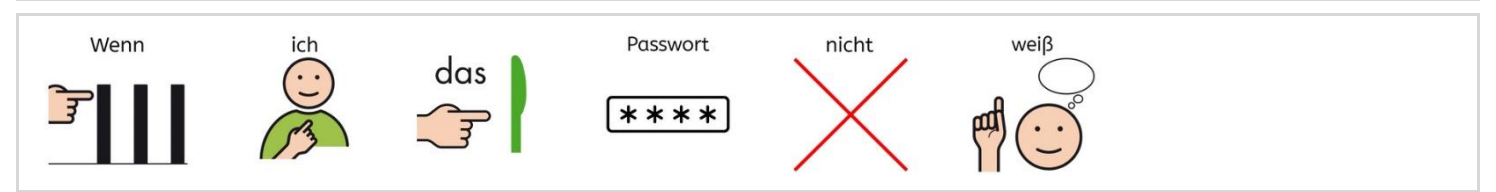

## **Wenn ich das Passwort nicht weiß.**

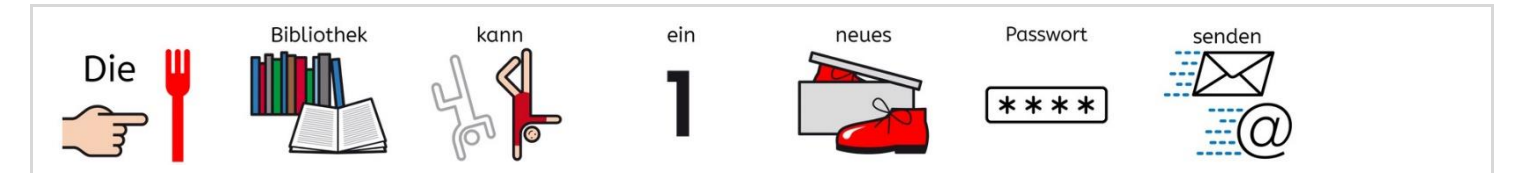

## **Die Bibliothek kann ein neues Passwort senden.**

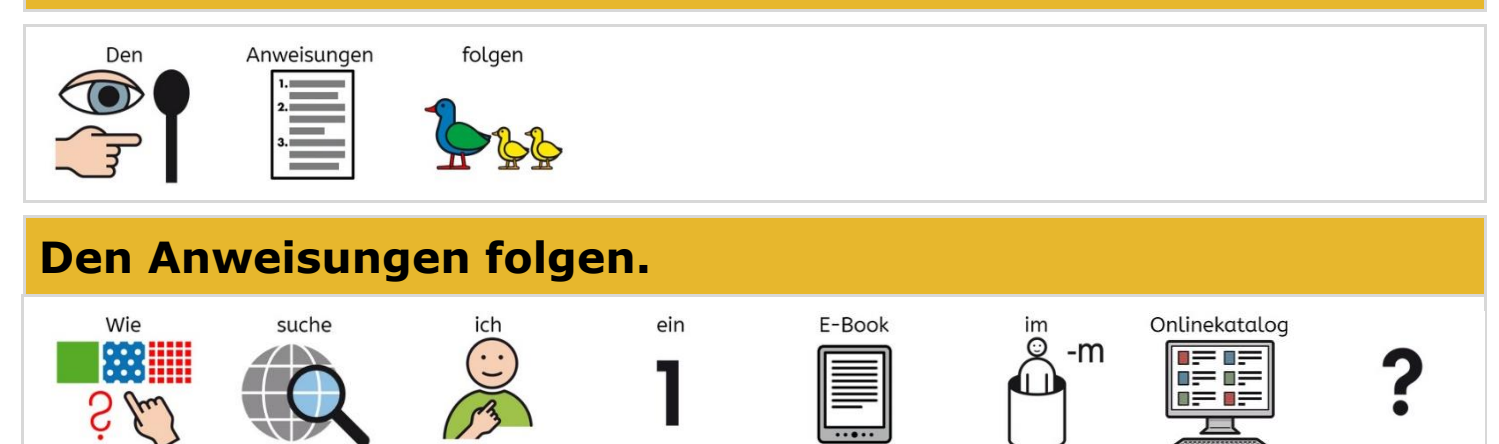

# **Wie suche ich ein E-Book im Onlinekatalog?**

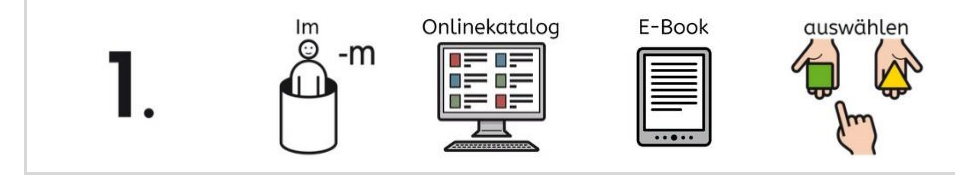

### **1. Im Onlinekatalog E-Books auswählen.**

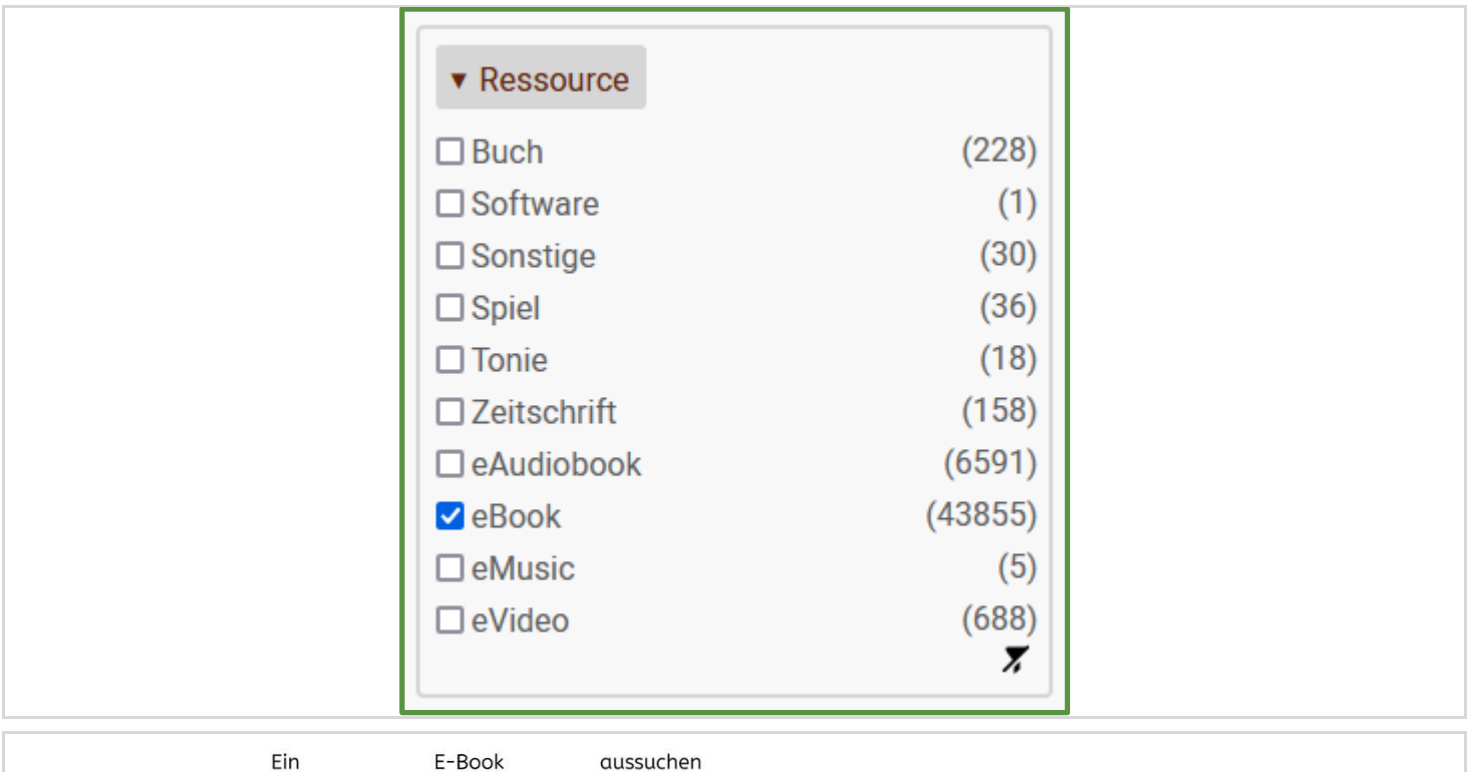

 $2.$ 

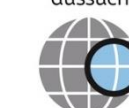

# **2. Ein E-Book aussuchen.**

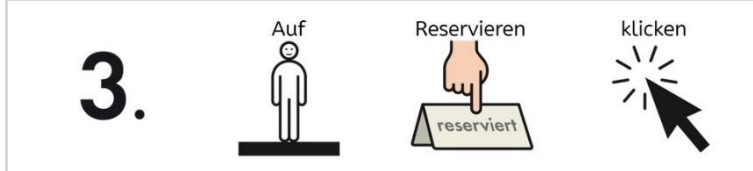

#### **3. Auf** *Reservieren* **klicken.**

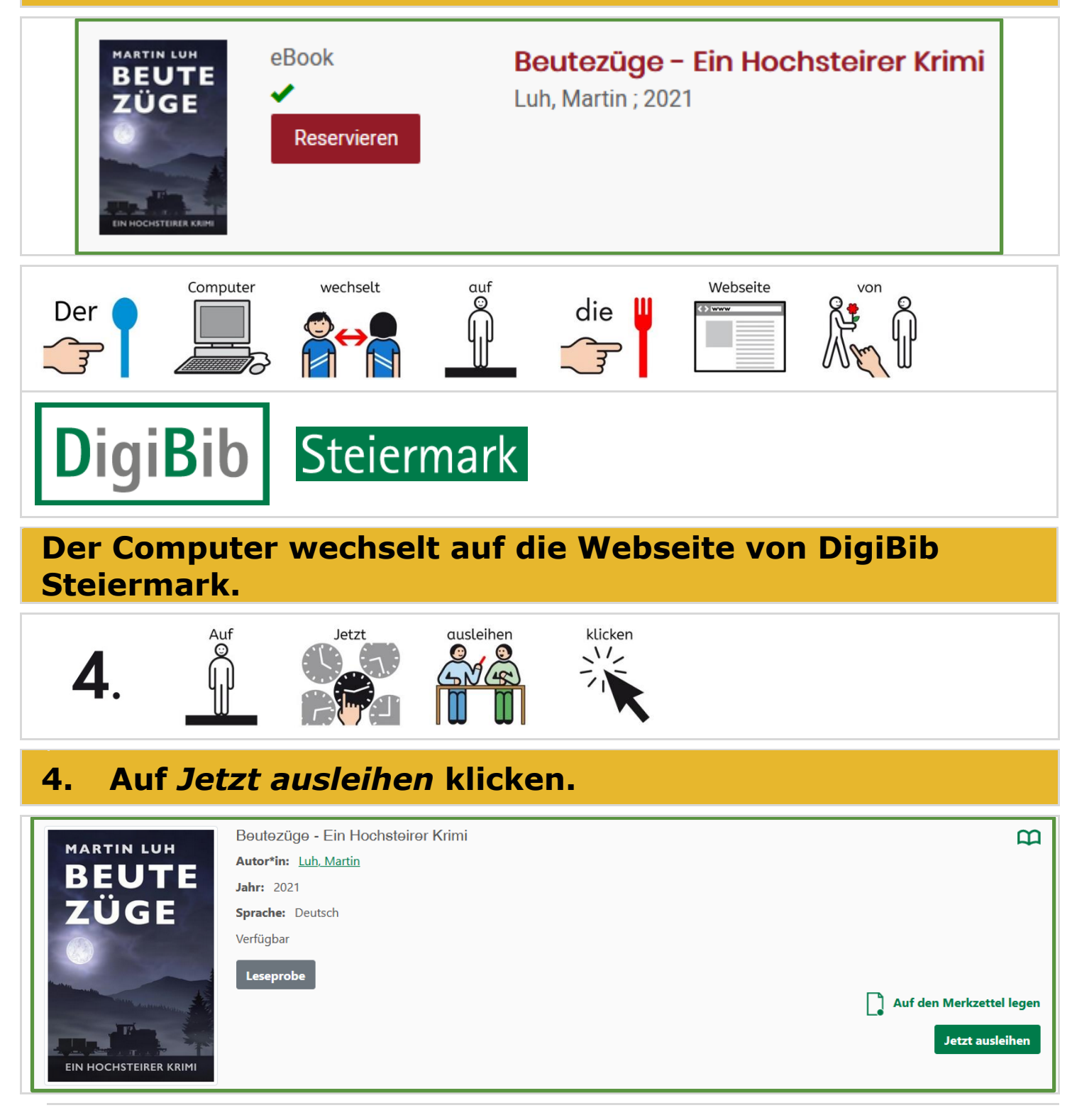

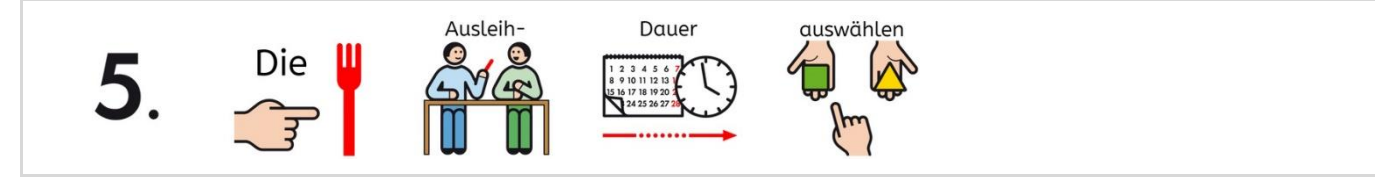

# **5. Die Ausleihdauer auswählen.**

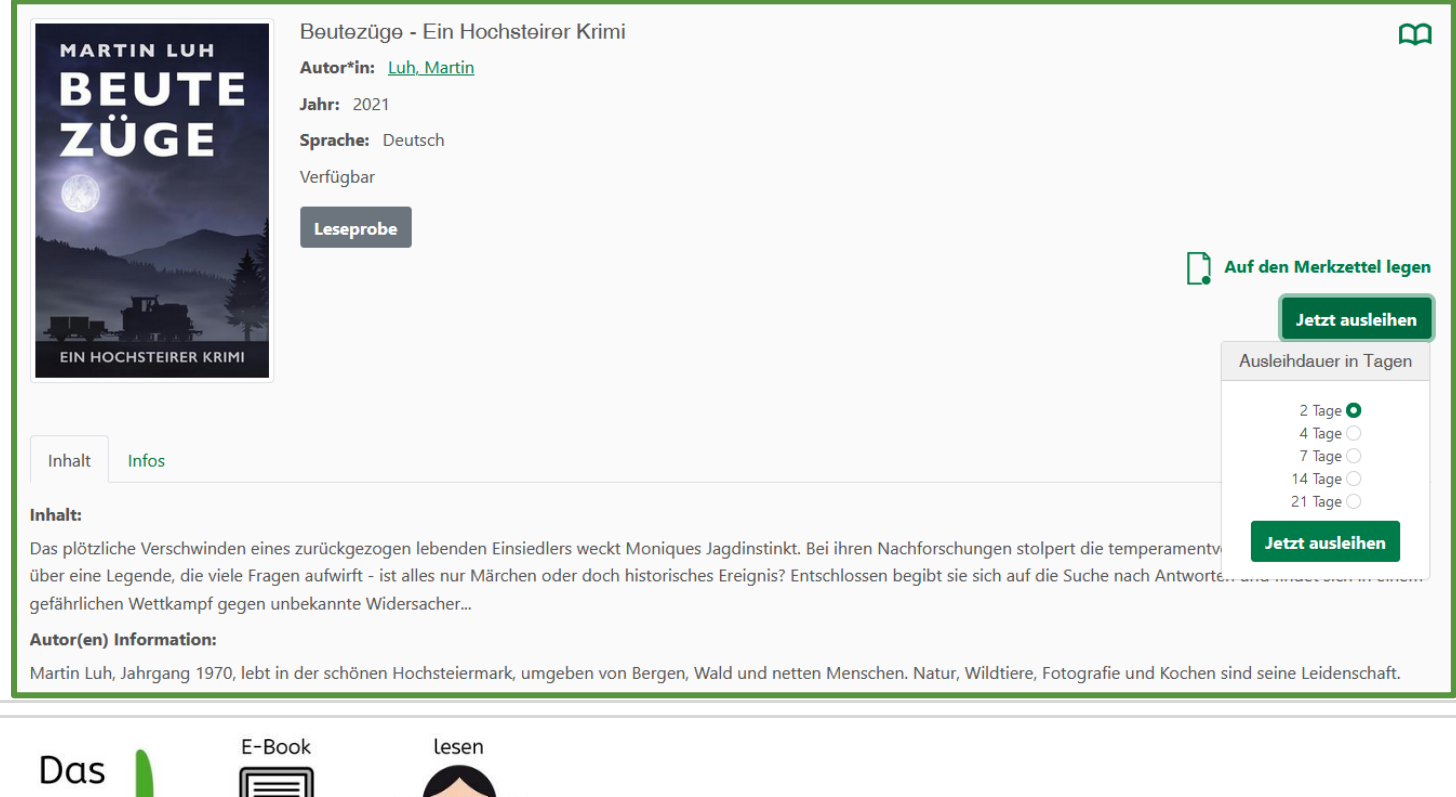

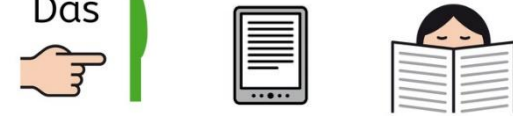

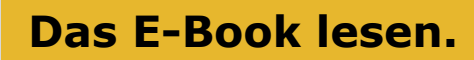